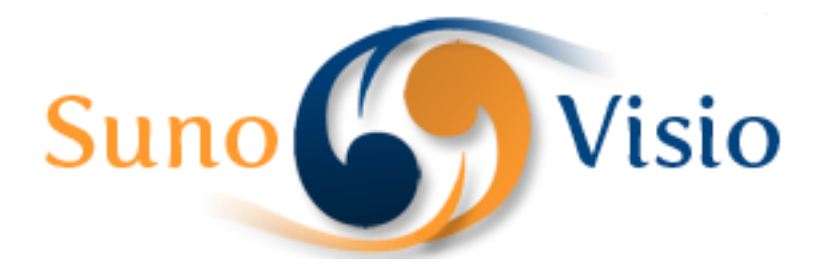

Sunovisio Corporation

# Paypal Request Payment Extension

This documentation will explain you how to configure and use Paypal Request Extension

Version 2.7.0 12/4/2013

#### **Introduction**

Sunovisio Paypal Request Payment will allow you to send Paypal Payment Request. Didn't you feel annoyed when creating orders from administration and cannot put as payment method Paypal. This extension is done for you. Stop login in Paypal account for each orders.

# **Technical specification**

The extension has been developed following Magento standard. This extension supports multiwebsite feature and multilanguage feature.

#### **Language support**

Sunovisio Paypal Request Payment has been translated in one language:

 $\leftarrow$  English

#### **Installation**

The installation process is pretty simple:

- 1) Unzip the extension you just downloaded from Sunovisio Extension Store and transfer via FTP the content of the folder in your Magento root directory.
- 2) Login into your Magento administration panel
- 3) Disable Compilation (System -> Tools -> Compilation)
- 4) Flush your cache (System -> Cache Management)
- 5) Logout from your Magento administration panel
- 6) Login again into your Magento administration panel.

Your extension should be installed correctly.

#### **Paypal Request Payment Method**

Paypal Request Payment will create for you a new Payment Method which can be chosen when creating order from administration. You can configure it directly in System -> Configuration -> Payment Method.

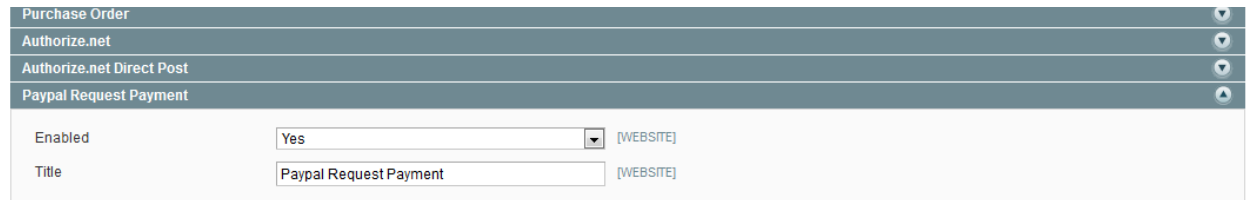

You can setup here if you want to enable or disable the payment method and the title of the payment method.

# **Configuration**

Under the tab Sunovisio, you can access configuration directly via the link Paypal Request Payment.

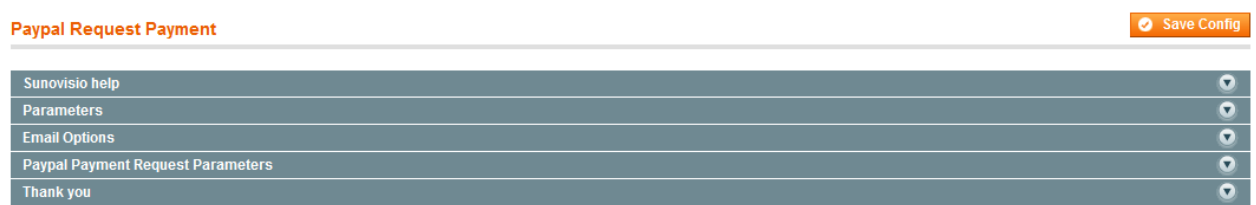

You can see there that configuration get five tabs. We will see them one by one bellow

# **Sunovisio help**

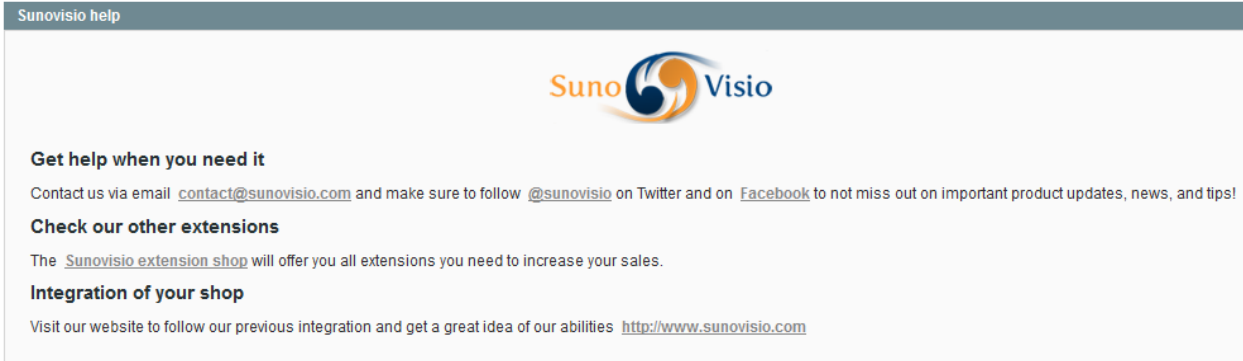

This tab will give you some basic information about Sunovisio support and how to get help in case you have some issue when installing or configuring the extension.

#### **Parameters**

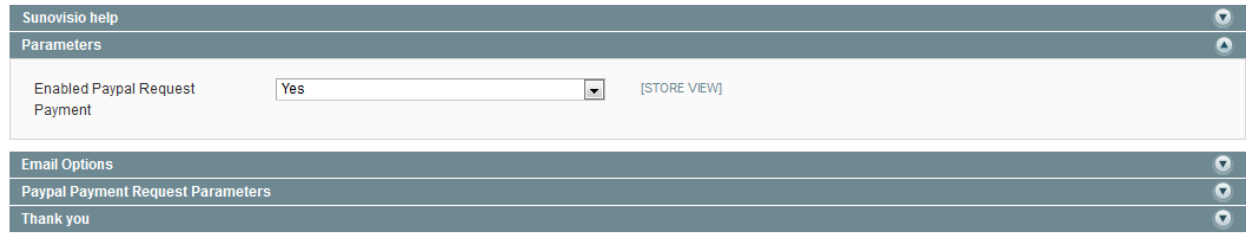

This tab will allow you to setup general setting for Paypal Request Payment Extension.

 Enabled Paypal Request Payment: if this field is set to Yes, administrator will be able to send Paypal Payment Request to customers. If you enable Paypal Request Payment, you will have to configure Paypal Payment Method to let customer be directly redirected to Paypal when clicking on Pay Paypal Request.

#### **Email Options**

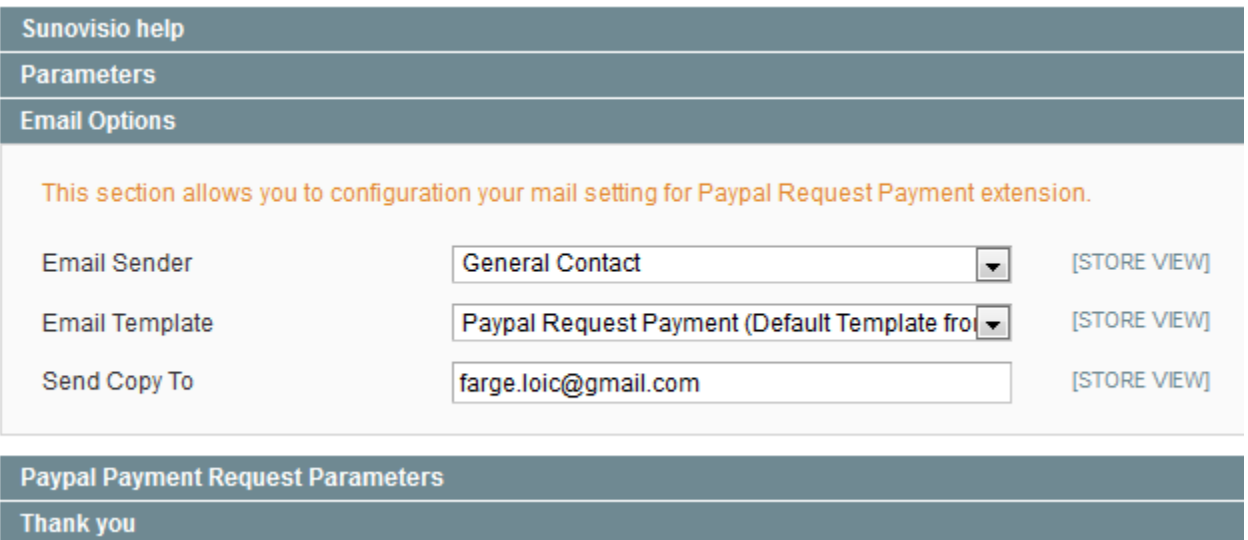

This tab will allow you to configure which email template and sender will be used to send Paypal Payment Request.

#### **Paypal Payment Request Parameters**

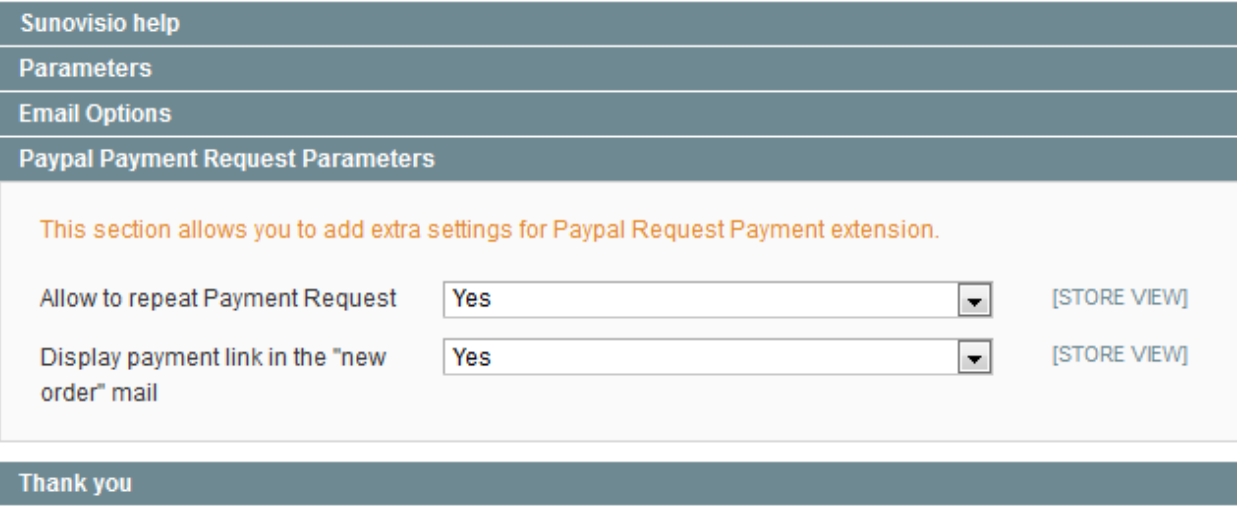

This tab allow you to enable or disable two features relative to payment request :

The first one state if the extension should allow admin to send more than one payment request for an order.

The second toggle the display of the payment link in the transactional email sent on every new order.

# **Customer Interface**

Sometimes happens that the customer email account is not the same than the customer Paypal email address. We think about it for you already. In customer edition page, you can setup a different email address for Paypal. If empty, the extension will use the standard email address.

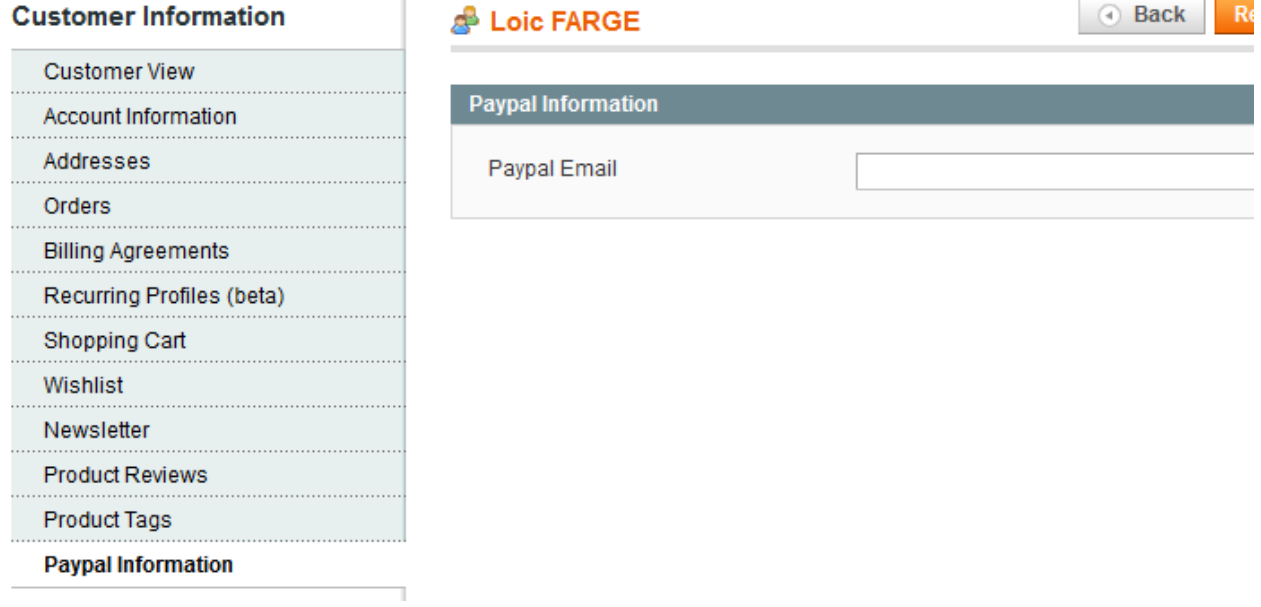

# **Sales Order Grid Interface**

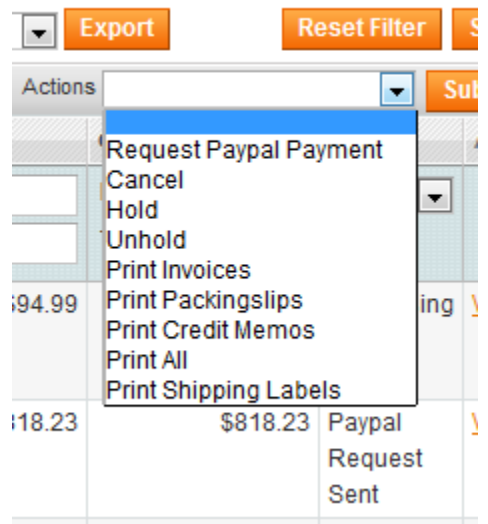

In the order grid, we added one massaction to send a Request Paypal Payment.

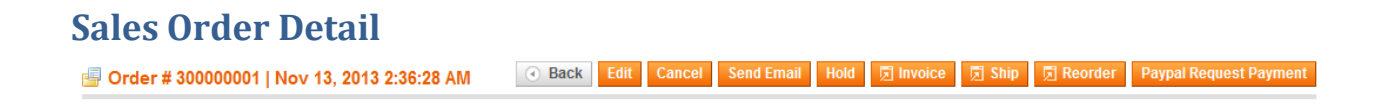

In the sales order detail interface, we added one button which allow you to send or Paypal Request.

As well, all change in Paypal Request are added to status history.

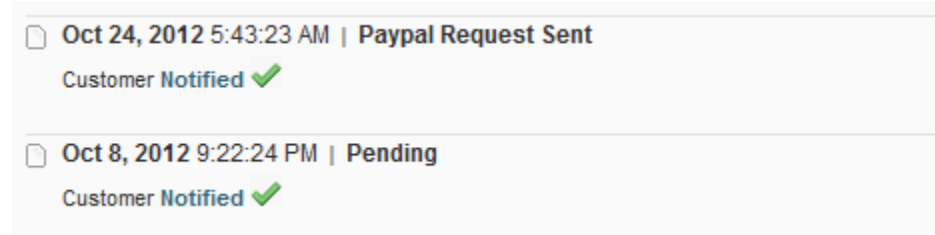

# **Support**

If you have any problem with installing the extension, you can contact us via your account on [http://ecommerce.sunovisio.com](http://ecommerce.sunovisio.com/) using the ticket system or the chat. You can use as well our contact email address [contact@sunovisio.com.](mailto:contact@sunovisio.com)

Thanks for your trust in Sunovisio Corporation.